# 医学生课堂评教操作手册

医学评教是根据授课教师结课周进行评价的,若本周有 结课的教师,需在下一周进入系统进行及时评价,等到期末 的时候本学期所选课程的授课教师均会被参评,当全部评价 结束后可进教务系统查询相关成绩。

注意:使用 360 浏览器时请切换成极速模式。

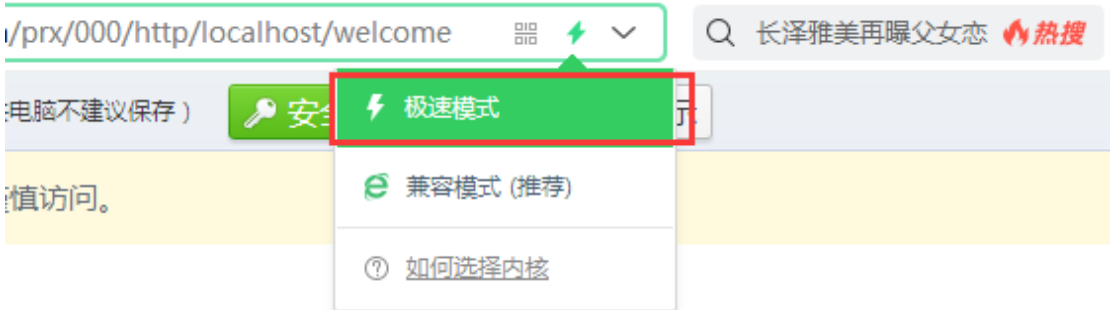

#### 系统使用流程简介

一、电脑端登录方式

①登录门户网站 my.lzu.edu.cn,选择"教学质量监测" 模块登录系统,选择质量中心。

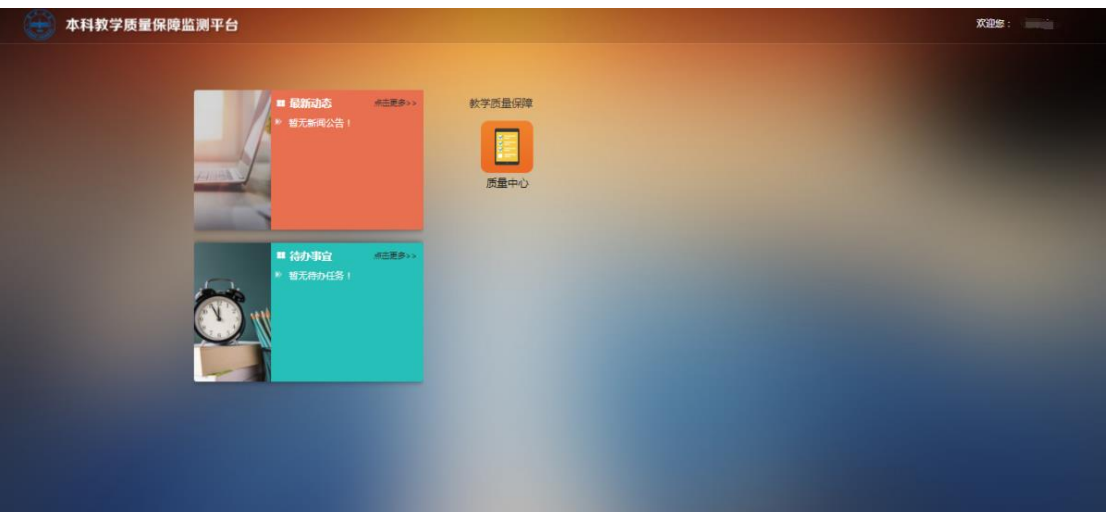

②选择对应的评教任务。

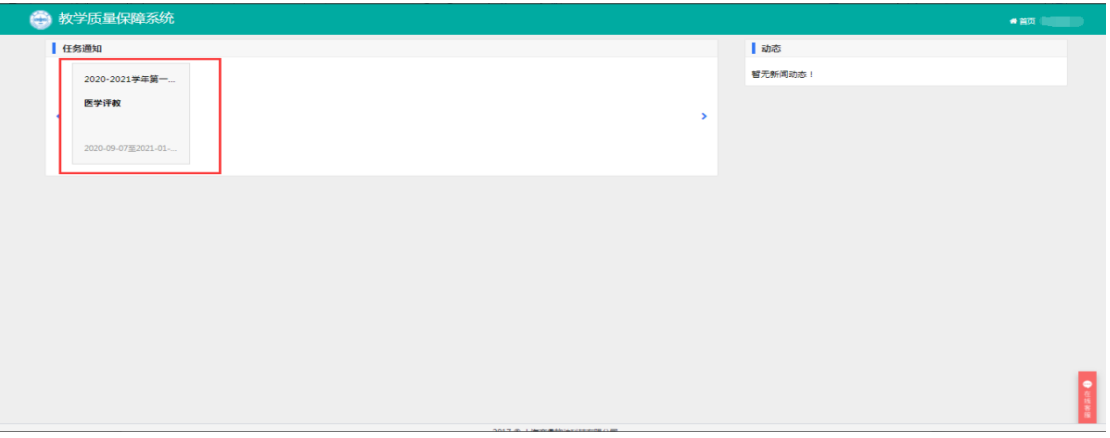

③页面无数据存在以下情况。

A、本周无结课教师;

B、本学期无选课;

使用的是 360 浏览器,但未切换成极速模式。

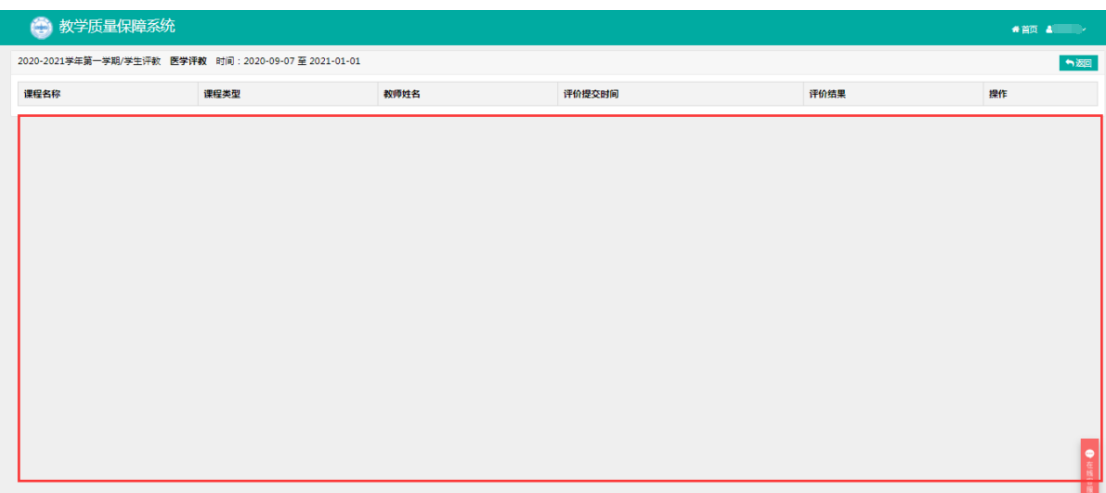

### ④选择已经结课的教师进行评价。

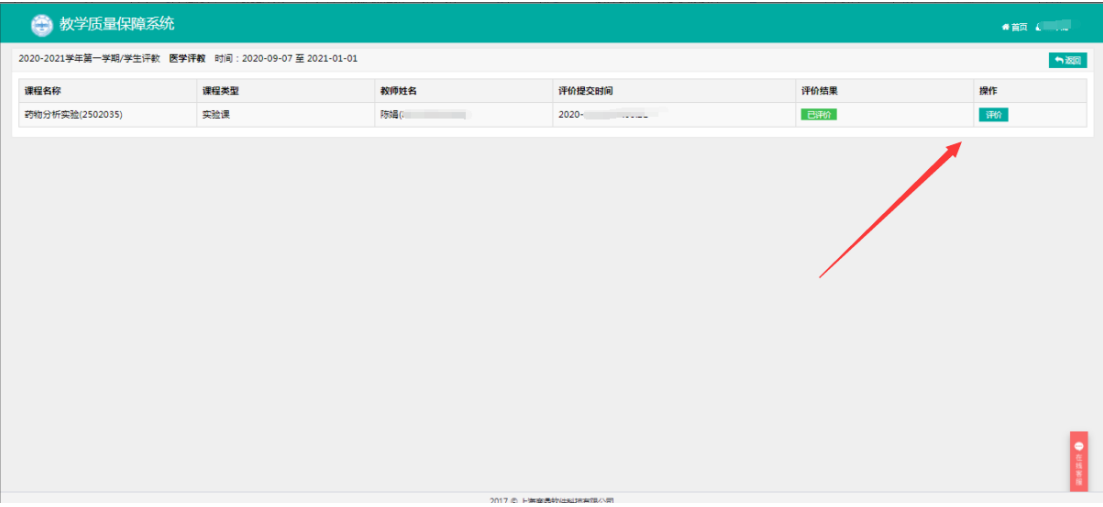

### ⑤有结课的教师页面展示。

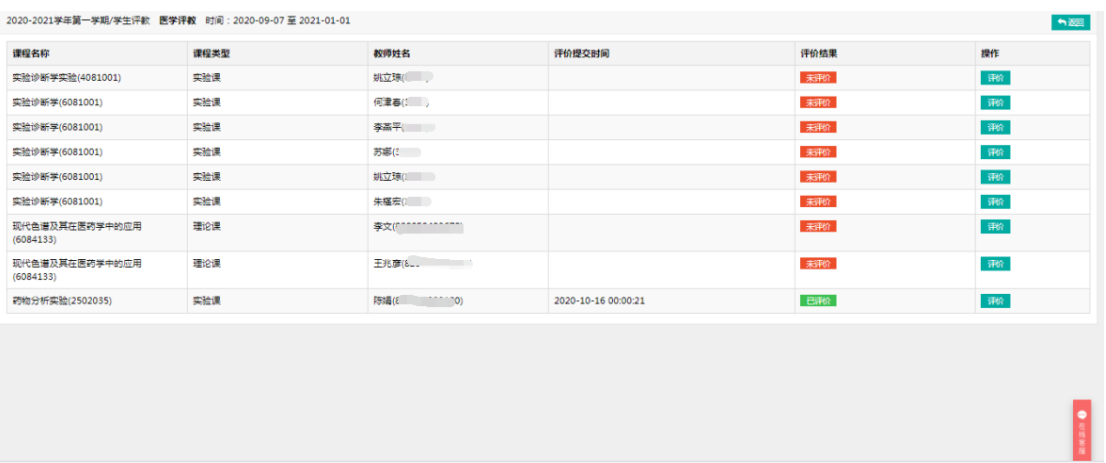

## 二、手机端登录方式

①进入兰州大学 APP,选择更多-听评课进。

②选择学生评教-选择对应的任务-选择对应的课程进 行评价。

③电脑端的数据会与手机端数据同步。

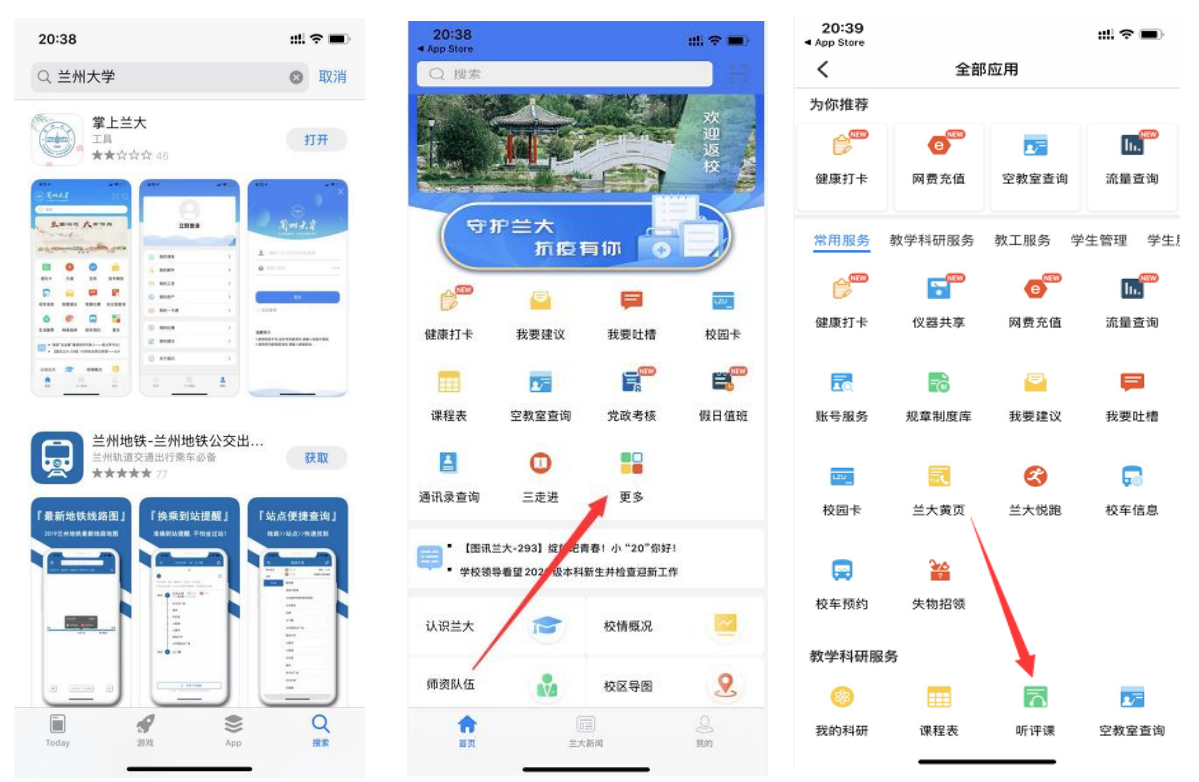

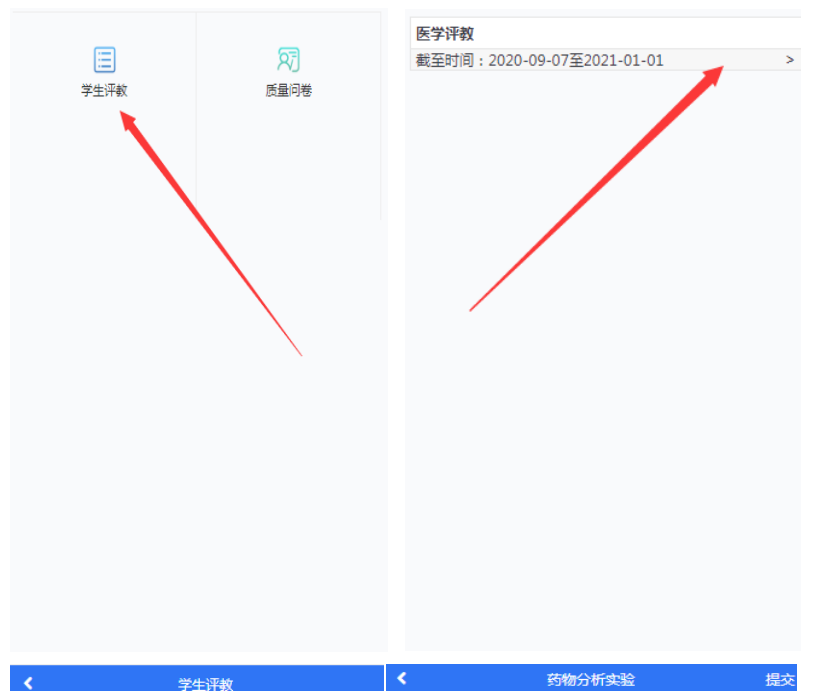

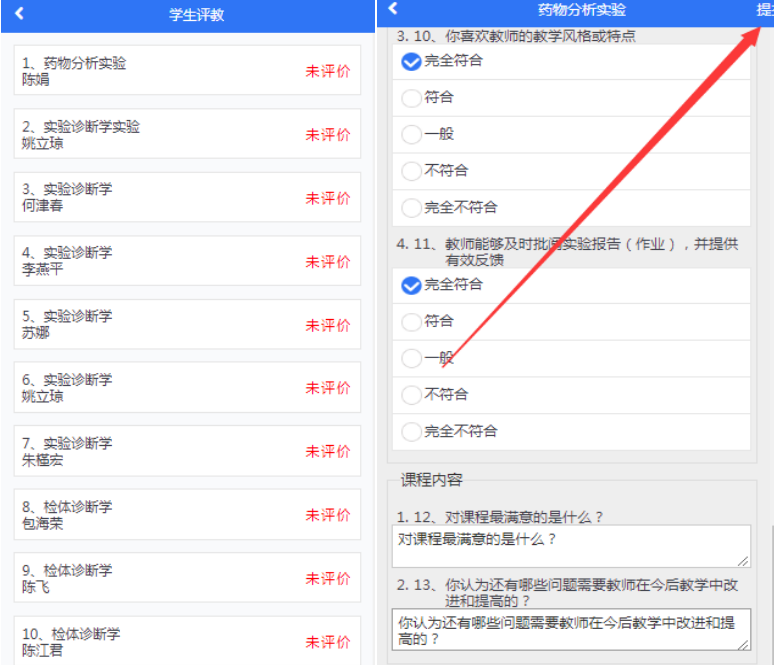